# OSPF-Router, die über einen nicht nummerierten seriellen Link verbunden sind  $\overline{\phantom{a}}$

## Inhalt

[Einführung](#page-0-0) [Voraussetzungen](#page-0-1) [Anforderungen](#page-0-2) [Verwendete Komponenten](#page-0-3) [Konventionen](#page-0-4) [Konfigurieren](#page-1-0) [Netzwerkdiagramm](#page-1-1) [Konfigurationen](#page-1-2) [Überprüfen](#page-2-0) [Überprüfen der OSPF-Datenbank](#page-2-1) [Berechnen des kürzesten Pfads](#page-3-0) [Fehlerbehebung](#page-4-0) [Zugehörige Informationen](#page-4-1)

## <span id="page-0-0"></span>**Einführung**

Mit dem Befehl ip unnumbered configuration können Sie die IP-Verarbeitung auf einer seriellen Schnittstelle aktivieren, ohne ihr eine explizite IP-Adresse zuzuweisen. Die nicht nummerierte IP-Schnittstelle kann die IP-Adresse einer anderen Schnittstelle, die bereits auf dem Router konfiguriert ist, "ausleihen". Auf diese Weise wird Netzwerk- und Adressraum eingespart. Weitere Informationen über den Befehl ip unnumbered (unnummerierte IP) finden Sie unter [Understanding](//www.cisco.com/en/US/tech/tk648/tk362/technologies_tech_note09186a0080094e8d.shtml) [and Configuring the](//www.cisco.com/en/US/tech/tk648/tk362/technologies_tech_note09186a0080094e8d.shtml) *[i](//www.cisco.com/en/US/tech/tk648/tk362/technologies_tech_note09186a0080094e8d.shtml)p unnumbere[d](//www.cisco.com/en/US/tech/tk648/tk362/technologies_tech_note09186a0080094e8d.shtml)* [Command.](//www.cisco.com/en/US/tech/tk648/tk362/technologies_tech_note09186a0080094e8d.shtml) Dieses Dokument zeigt zwei Open Shortest Path First (OSPF)-Router, die über eine nicht nummerierte serielle Verbindung verbunden sind.

## <span id="page-0-1"></span>**Voraussetzungen**

### <span id="page-0-2"></span>Anforderungen

Für dieses Dokument bestehen keine speziellen Anforderungen.

### <span id="page-0-3"></span>Verwendete Komponenten

Dieses Dokument ist nicht auf bestimmte Software- und Hardwareversionen beschränkt.

### <span id="page-0-4"></span>Konventionen

Weitere Informationen zu Dokumentkonventionen finden Sie in den [Cisco Technical Tips](//www.cisco.com/en/US/tech/tk801/tk36/technologies_tech_note09186a0080121ac5.shtml) [Conventions.](//www.cisco.com/en/US/tech/tk801/tk36/technologies_tech_note09186a0080121ac5.shtml)

## <span id="page-1-0"></span>**Konfigurieren**

In diesem Abschnitt erhalten Sie Informationen zum Konfigurieren der in diesem Dokument beschriebenen Funktionen.

Hinweis: Um weitere Informationen zu den in diesem Dokument verwendeten Befehlen zu erhalten, verwenden Sie das [Command Lookup Tool](//tools.cisco.com/Support/CLILookup/cltSearchAction.do) [\(nur registrierte](//tools.cisco.com/RPF/register/register.do) Kunden).

#### <span id="page-1-1"></span>Netzwerkdiagramm

In diesem Dokument wird die in diesem Diagramm dargestellte Netzwerkeinrichtung verwendet:

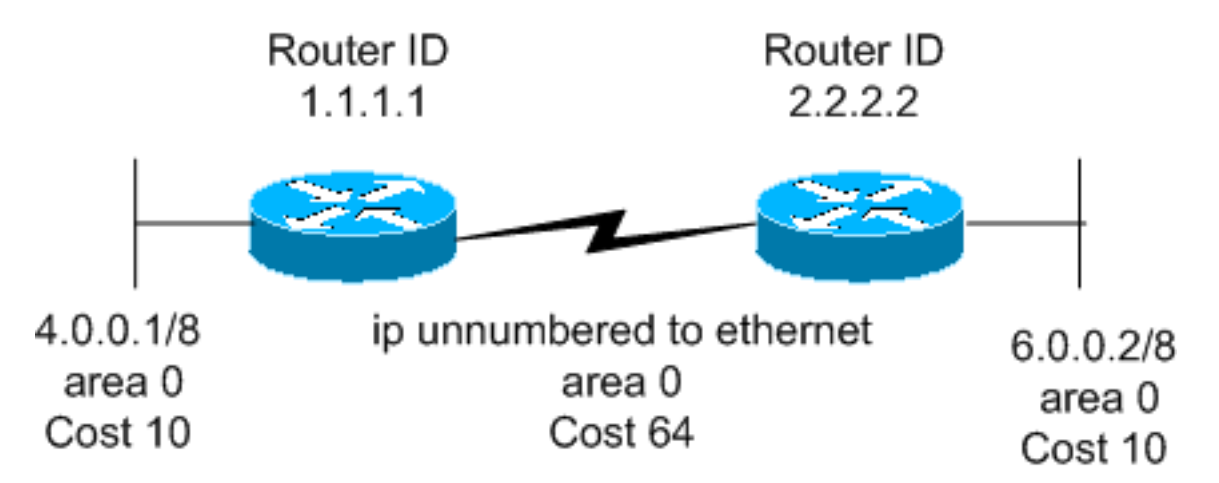

### <span id="page-1-2"></span>**Konfigurationen**

In diesem Dokument werden folgende Konfigurationen verwendet:

- Router 1.1.1.1
- Router 2.2.2.2

#### Router 1.1.1.1

```
Current configuration:
hostname r1.1.1.1
interface Loopback0
 ip address 1.1.1.1 255.0.0.0
interface Ethernet2/0/0
 ip address 4.0.0.1 255.0.0.0
interface Serial2/1/0
  ip unnumbered Ethernet2/0/0
router ospf 1
 network 4.0.0.0 0.255.255.255 area 0
```
### end Router 2.2.2.2 Current configuration: hostname r2.2.2.2 interface Loopback0 ip address 2.2.2.2 255.0.0.0 interface Ethernet0/0/4 ip address 6.0.0.2 255.0.0.0 interface Serial2/1/0 ip unnumbered Ethernet0/0/4 router ospf 2 network 6.0.0.0 0.255.255.255 area 0 end

# <span id="page-2-0"></span>**Überprüfen**

Dieser Abschnitt enthält Informationen zur Bestätigung, dass die Konfiguration ordnungsgemäß funktioniert.

Bestimmte show-Befehle werden vom [Output Interpreter Tool](https://www.cisco.com/cgi-bin/Support/OutputInterpreter/home.pl) unterstützt (nur [registrierte](//tools.cisco.com/RPF/register/register.do) Kunden). Dadurch können Sie eine Analyse der Ausgabe des Befehls show anzeigen.

- <u>[show ip ospf database](//www.cisco.com/en/US/docs/ios/12_3/iproute/command/reference/ip2_s3g.html#wp1036894)</u>: Zeigt eine Liste der Link State Advertisements (LSAs) in der Link State Database (Link State Advertisements) an. Diese Liste enthält nur die Informationen im LSA-Header.
- show ip ospf database [router] [link-state-id] Zeigt den Inhalt des Router LSA (Type-1 LSA) in der Datenbank an. Router-LSAs werden von jedem Router erstellt. Diese grundlegenden LSAs enthalten eine Liste aller Verbindungen oder Schnittstellen der Router sowie der Zustände und ausgehenden Kosten der Verbindungen. Sie werden nur in dem Gebiet überflutet, in dem sie ihren Ursprung haben.

#### <span id="page-2-1"></span>Überprüfen der OSPF-Datenbank

Um zu sehen, wie die OSPF-Datenbank aussieht, wenn sie diese Netzwerkumgebung erhält, sehen Sie sich die Ausgabe des Befehls show ip ospf database an.

```
r2.2.2.2#show ip ospf database
      OSPF Router with ID (2.2.2.2) (Process ID 2)
             Router Link States (Area 0)
Link ID ADV Router Age Seq# Checksum Link count
1.1.1.1 1.1.1.1 254 0x8000001A 0xA6FA 2
2.2.2.2 2.2.2.2 253 0x80000017 0x4858 2
```

```
r2.2.2.2#show ip ospf database router 1.1.1.1
```
OSPF Router with ID (2.2.2.2) (Process ID 2)

Router Link States (Area 0)

 LS age: 279 Options: (No TOS-capability, DC) LS Type: Router Links Link State ID: 1.1.1.1

 *!--- For router links, Link State Id is always the same as the !--- Advertising Router (next line).* Advertising Router: 1.1.1.1 *!--- This is the router ID of the router which created !-- this LSA.* LS Seq Number: 8000001A Checksum: 0xA6FA Length: 48 Number of Links: 2 Link connected to: another Router (point-to-point) *!--- This line shows that this router (1.1.1.1) is a neighbor !--- with 2.2.2.2.* (Link ID) Neighboring Router ID: 2.2.2.2 (Link Data) Router Interface address: 0.0.0.12 *!--- In the case of unnumbered link, use the MIB II IfIndex !-- value. This value usually starts with 0.* Number of TOS metrics: 0 TOS 0 Metrics: 64 *!--- This is the OSPF cost of the link that connects !--- the two routers.* Link connected to: a Stub Network *!--- This entry represents the Ethernet segment 4.0.0.0/8.* (Link ID) Network/subnet number: 4.0.0.0 (Link Data) Network Mask: 255.0.0.0 Number of TOS metrics: 0 TOS 0 Metrics: 10 *!--- This is the OSPF cost of the Ethernet segment.* r2.2.2.2#**show ip ospf database router 2.2.2.2**

OSPF Router with ID (2.2.2.2) (Process ID 2)

Router Link States (Area 0)

 LS age: 295 Options: (No TOS-capability, DC) LS Type: Router Links Link State ID: 2.2.2.2 Advertising Router: 2.2.2.2 LS Seq Number: 80000017 Checksum: 0x4858 Length: 48 Number of Links: 2 Link connected to: another Router (point-to-point) (Link ID) Neighboring Router ID: 1.1.1.1 (Link Data) Router Interface address: 0.0.0.10 Number of TOS metrics: 0 TOS 0 Metrics: 64 Link connected to: a Stub Network (Link ID) Network/subnet number: 6.0.0.0 (Link Data) Network Mask: 255.0.0.0 Number of TOS metrics: 0 TOS 0 Metrics: 10

<span id="page-3-0"></span>Berechnen des kürzesten Pfads

In diesem Abschnitt wird die kürzeste Pfadstruktur aus der Sicht von Router 2.2.2.2 berechnet.

Router 2.2.2.2 schaut in sein eigenes LSA und erkennt, dass Router 1.1.1.1 ein Nachbar ist. Anschließend wird anhand des LSAs von Router 1.1.1.1 überprüft, ob 1.1.1.1 2.2.2 als Nachbarn betrachtet wird. Wenn sich beide Router als Nachbarn ansehen, gelten sie als erreichbar. Die Router installieren dann Routen für alle Stub-Netzwerke, die im LSA des Nachbarn aufgeführt sind.

In diesem Beispiel installiert Router 2.2.2.2.2 eine Route für 4.0.0.0/8 in seiner Routing-Tabelle, da Router 1.1.1.1 4.0.0.0/8 in seinem LSA als Stub-Netzwerk aufführt. Dies wird mithilfe des Befehls

r2.2.2.2#**show ip route ospf** O 4.0.0.0/8 [110/74] via 4.0.0.1, 00:06:01, Serial0/1/0 r1.1.1.1#**show ip route ospf** O 6.0.0.0/8 [110/74] via 6.0.0.2, 00:06:16, Serial2/1/0

## <span id="page-4-0"></span>**Fehlerbehebung**

Für diese Konfiguration sind derzeit keine spezifischen Informationen zur Fehlerbehebung verfügbar.

# <span id="page-4-1"></span>Zugehörige Informationen

- [OSPF-Datenbank Erläuterungsleitfaden](//www.cisco.com/en/US/tech/tk365/technologies_white_paper09186a0080094202.shtml?referring_site=bodynav)
- [Verstehen und Konfigurieren des Befehls ip unnumbered \(nicht nummerierte IP\)](//www.cisco.com/en/US/tech/tk648/tk362/technologies_tech_note09186a0080094e8d.shtml?referring_site=bodynav)
- [Support-Seite für OSPF-Technologie](//www.cisco.com/cgi-bin/Support/PSP/psp_view.pl?p=Internetworking:OSPF&referring_site=bodynav)
- [Support-Seite für IP-Routing-Technologie](//www.cisco.com/en/US/customer/tech/tk365/tsd_technology_support_protocol_home.html?referring_site=bodynav)
- [Technischer Support Cisco Systems](//www.cisco.com/cisco/web/support/index.html?referring_site=bodynav)